# Mobil megoldások

**Kocsis Gergely** 2019.09.16.

#### Készítsünk egyszerű számológép alkalmazást Android Studio segítségével.

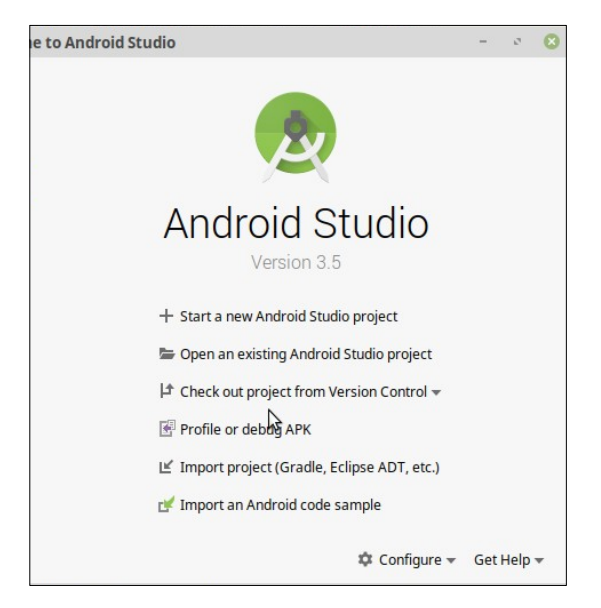

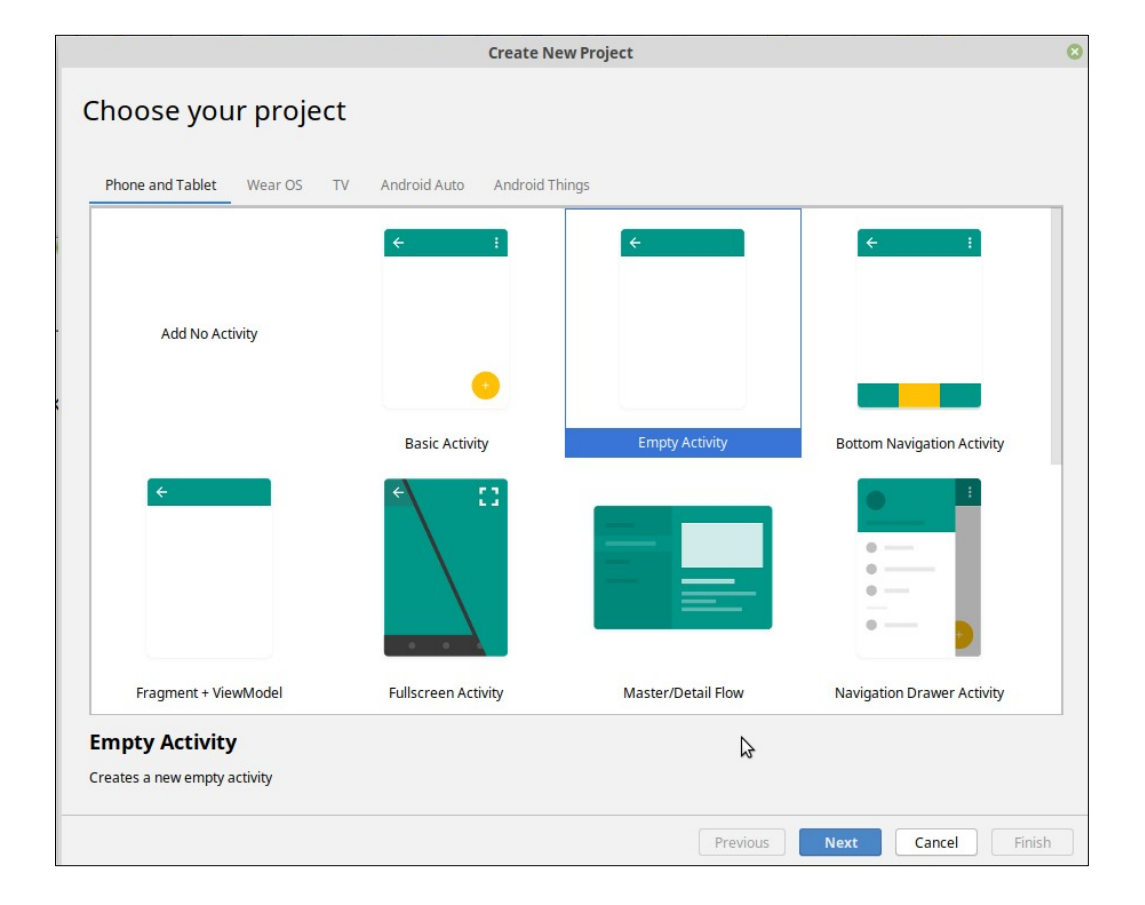

#### Projekt létrehozása

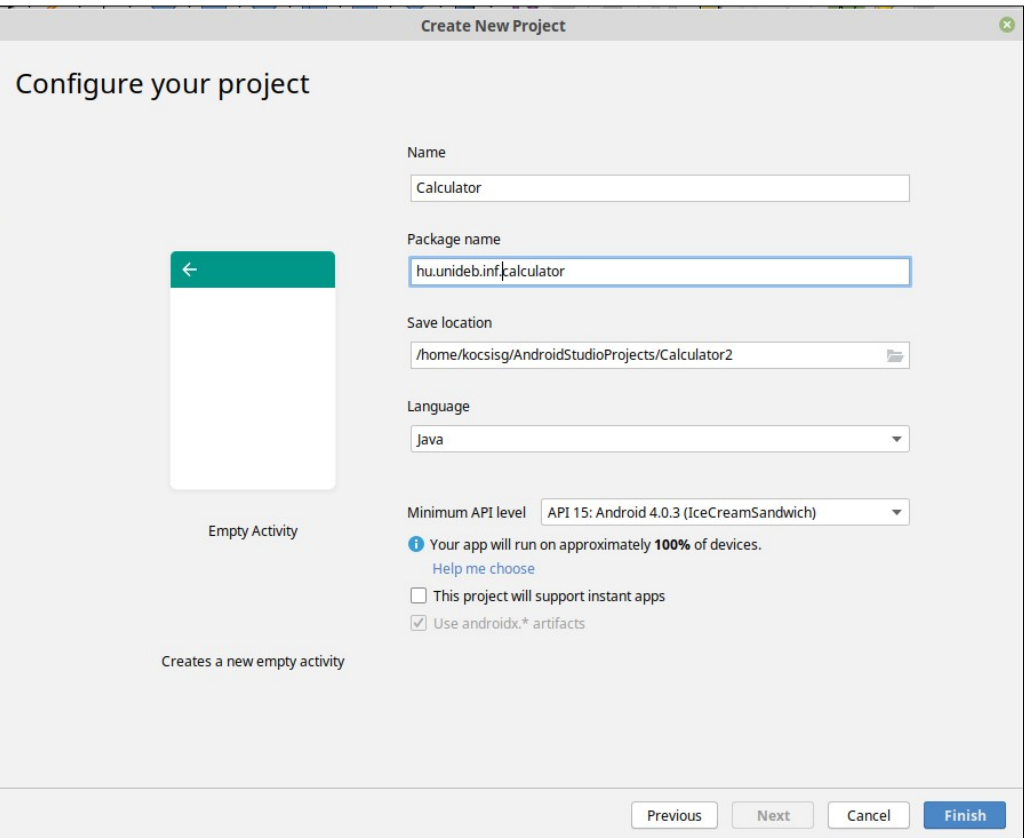

#### A felület kialakítása

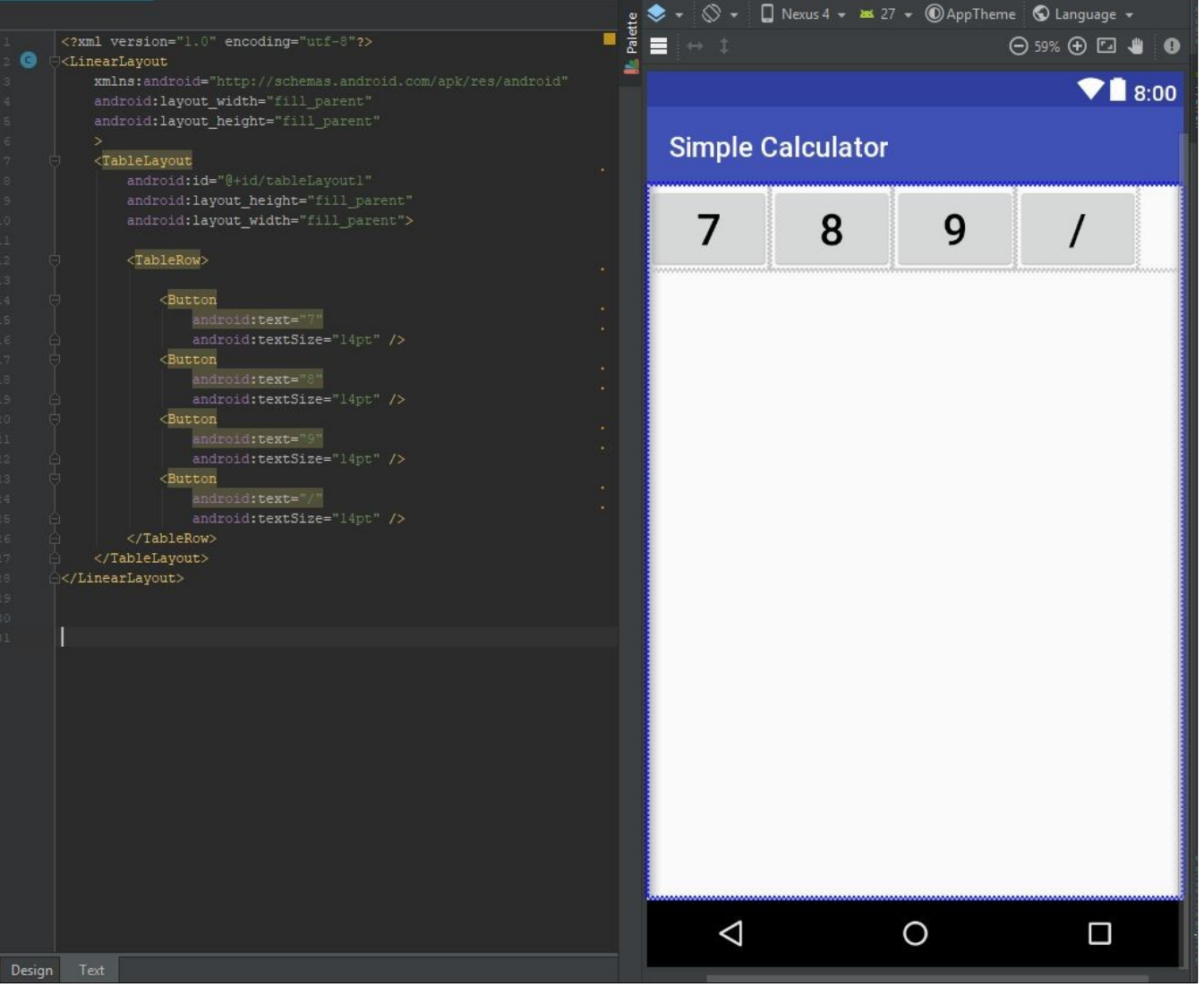

Id és eseményvezérlés

```
<sub>Button</sub></sub>
          android:text="7"
          android:textSize="14pt"
          android:id="@+id/button7"
          android:layout_width="25pt"
          android:layout_height="25pt"
          android:layout_weight="1"
          android:onClick="handleClick" />
```
Id-hez kapőcsolás példa:

Kezelő metódus példa:

```
private TextView result;
result = findViewById(R.id.result);
```

```
public void handleClick(View view) {
   Button clicked = (Button) view;
   String value = clicked.getText().toString();
   result.setText(value);
}
```
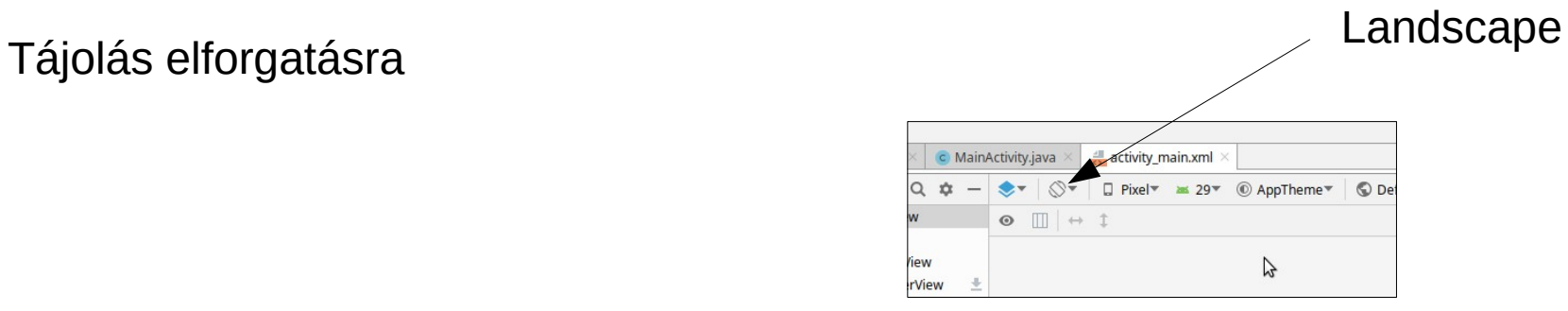

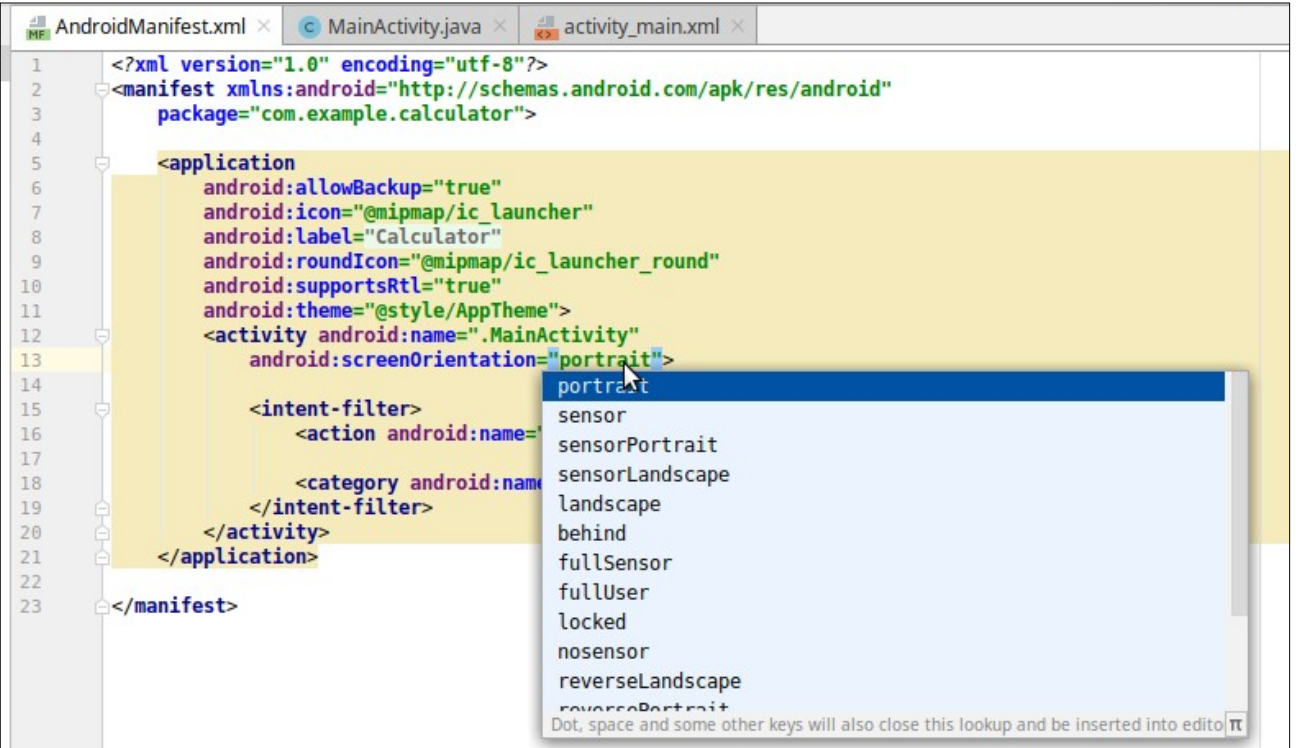